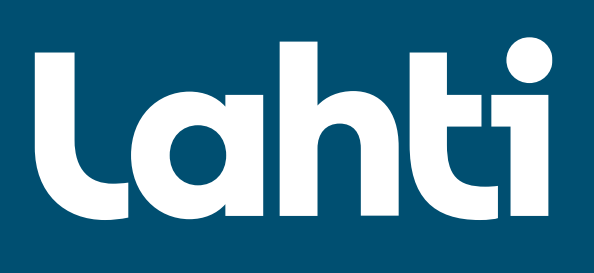

# *Tietoa huoltajille Edlevosta*

### Lahden kaupungin varhaiskasvatus

31.5.2023

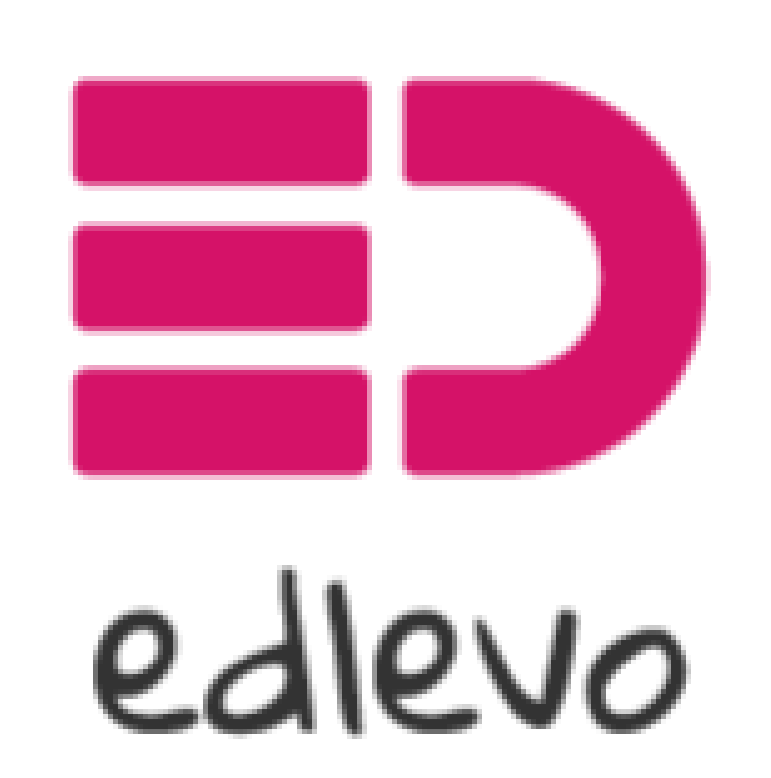

Palvelun tarjoaa TietoEVRY

### Mikä on Edlevo?

- Edlevo on Lahden kaupungin varhaiskasvatuksen käyttämä sähköinen yhteydenpitojärjestelmä varhaiskasvatuksen ja huoltajien välillä
- Huoltajille on tarjolla Edlevosta mobiilisovellus ja selainversio
	- HUOM! Mobiilisovellus informoi käyttäjää herätteillä/ilmoituksilla erilaisista toiminnoista ja sen vuoksi suosittelemme mobiilisovelluksen käyttöä
- On tärkeää, että Edlevo on käytössä jokaisen lapsen huoltajalla, koska sen avulla tapahtuu tärkeä viestintä varhaiskasvatuksen ja huoltajien välillä (mm. hoitoajat, lupa-asiat, kyselyt, tiedotteet, kuvat)
- Edlevoon kirjaudutaan suomi.fi –tunnistautumisella
- Kielivaihtoehtoina on suomi, ruotsi ja englanti
- Lisäksi varhaiskasvatuksen käytössä on vielä toistaiseksi Muksunetti, johon kirjataan lapsen varhaiskasvatus- ja esiopetussuunnitelmat

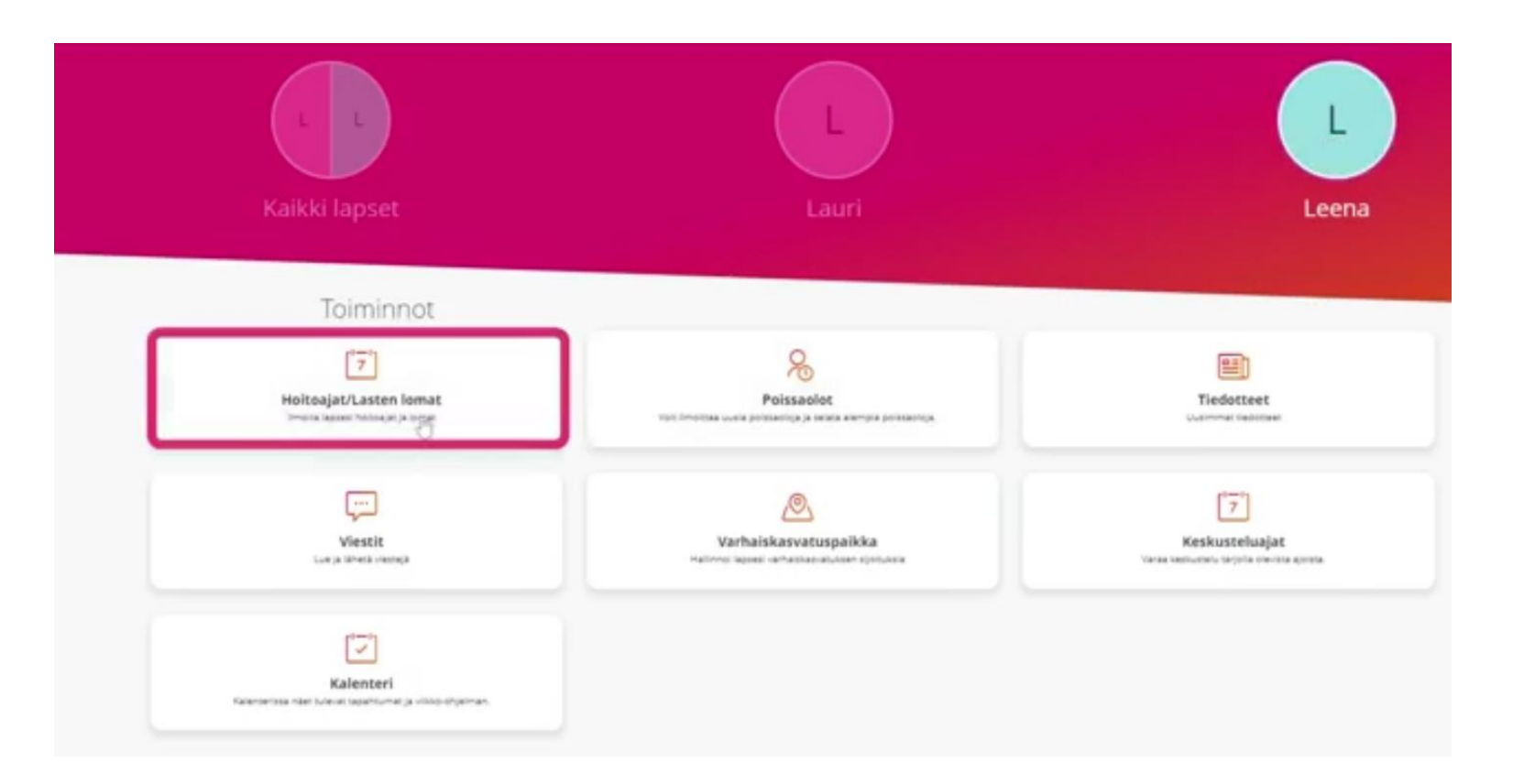

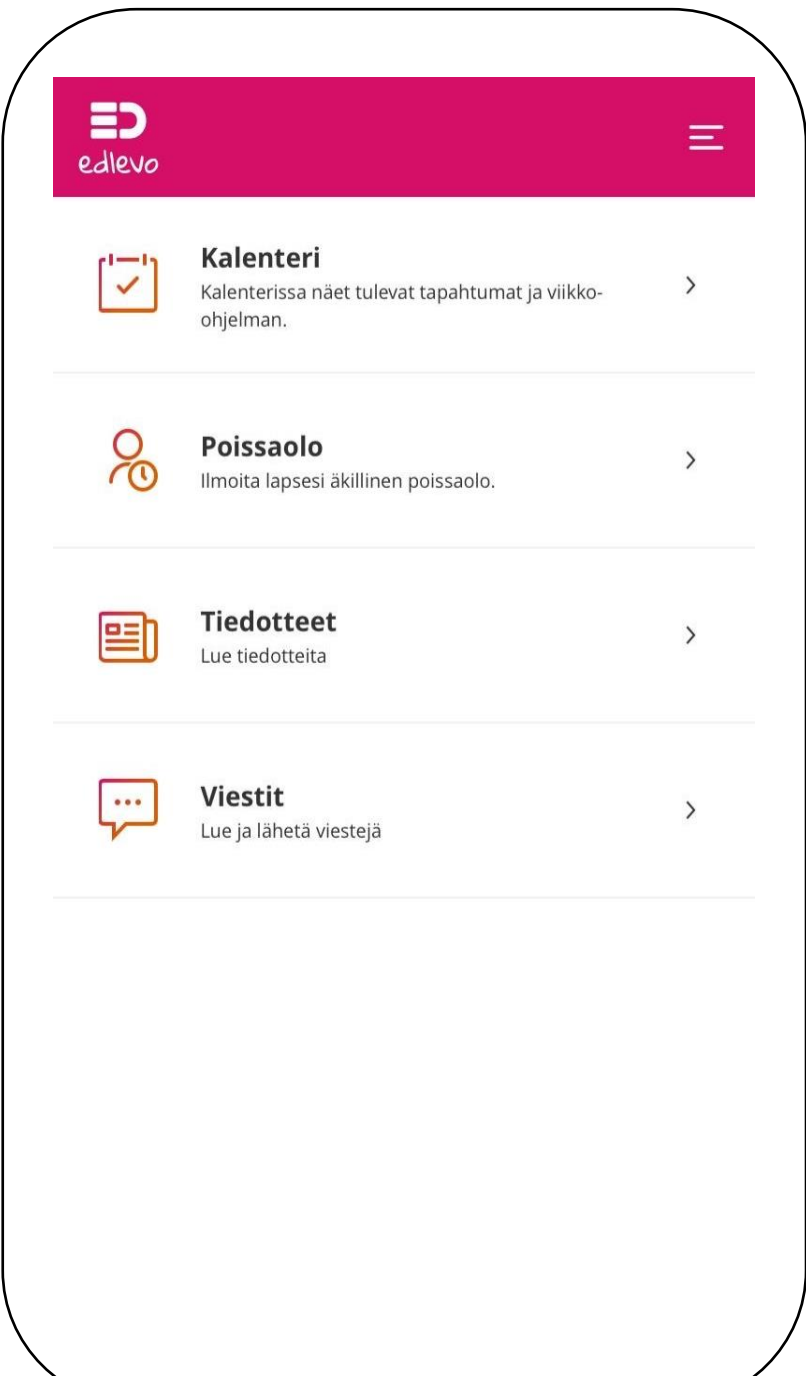

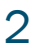

### Edlevon toiminnot

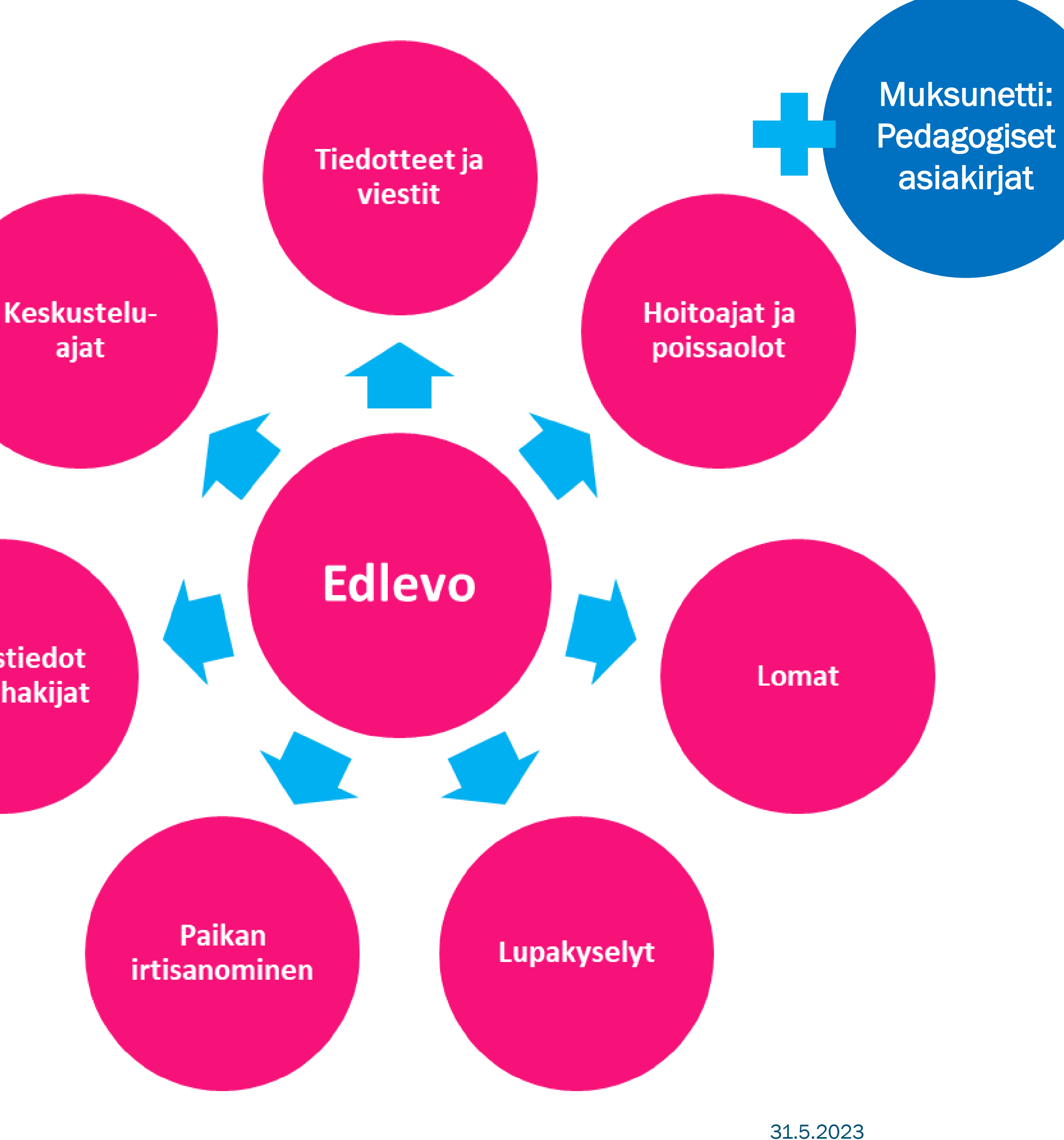

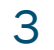

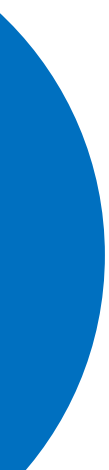

- Lapsen varhaiskasvatusyksikön ja varhaiskasvatuksen tiedotteet huoltajille
- Viestien lähettäminen ja vastaanottaminen
- Lapsen hoitoaikojen, poissaolojen ja loma -aikojen ilmoittaminen
- Lupakyselyihin vastaaminen
- Varhaiskasvatuspaikan irtisanominen
- Omien ja varahakijoiden yhteystietojen ilmoittaminen
- Keskusteluaikojen varaaminen

Yhteystiedot ja varahakijat

## Edlevon selainversio ja ohjelinkit

- Selainversion käyttöön suosittelemme Chrome tai Firefox -selainta
- Ohjeet ja linkit Edlevon käyttöön ja kirjautumiseen löytyvät lahti.fi –nettisivuilta:
	- → [www.lahti.fi](http://www.lahti.fi/)
	- $\rightarrow$  valikko
	- $\rightarrow$  kasvatus ja koulutus
	- $\rightarrow$  varhaiskasvatus ja esiopetus
	- $\rightarrow$  yhteistyö kodin kanssa
	- $\rightarrow$  linkki Edlevon kirjautumiseen

### Suora linkki: [Yhteistyö varhaiskasvatuksessa kodin kanssa](https://www.lahti.fi/kasvatus-ja-koulutus/varhaiskasvatus-ja-esiopetus/yhteistyo-kodin-kanssa/) - Lahti

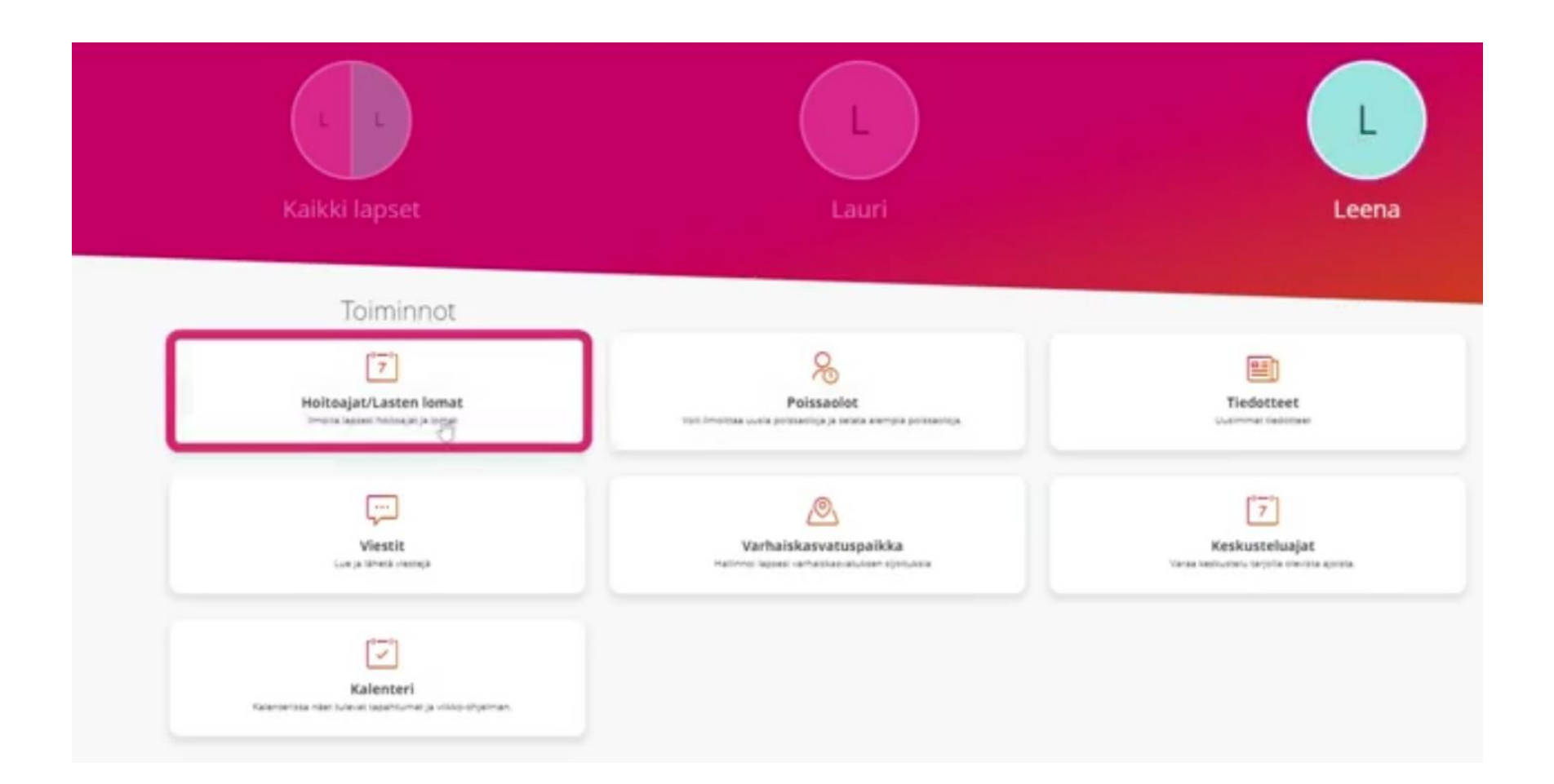

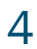

- Linkki Edlevon kirjautumiseen
- Opastusvideot Edlevon eri toiminnoista
- Usein kysytyt kysymykset
- Muksunetin ohjeita
- Tietoa Vardasta
- Linkki Muksunettiin kirjautumiseen

### Edlevo-mobiilisovelluksen asentaminen

• Edlevo -mobiilisovellus löytyy sovelluskaupasta (Google Play / Applen App Store) hakusanalla Edlevo

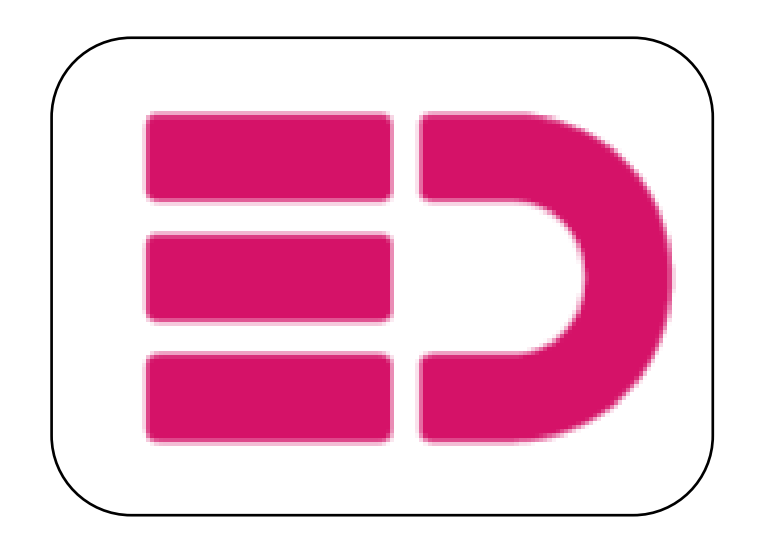

- Kun asennus on valmis, voit avata sovelluksen suoraan sovelluskaupasta tai Edlevon kuvakkeesta
- Edlevoon kirjaudutaan suomi.fi –tunnistautumisella, johon tarvitaan pankkitunnukset tai mobiilivarmenne
- Sovelluksen päävalikosta (kolme viivaa oikeassa yläkulmassa) löytyy omat yhteystiedot, asetukset sekä ohjeet
- Muista sallia sovelluksen lähettää ilmoituksia

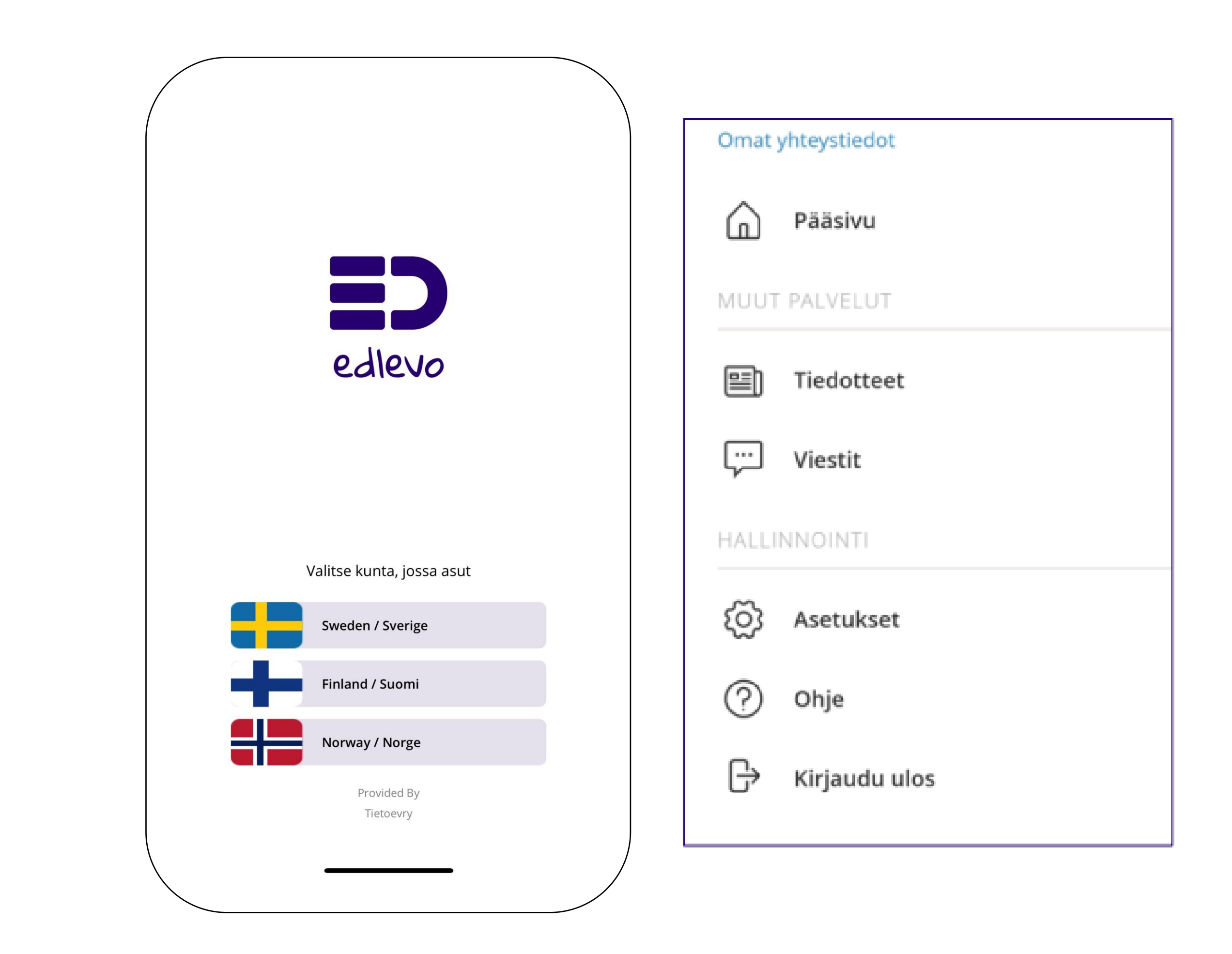

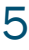

### Hoitoaikojen ilmoittaminen

- Seuraavan viikon hoitoajat tulee ilmoittaa mahdollisimman pian, mutta viimeistään edellisen viikon tiistaina
	- Tämän jälkeen hoitoajoista tai niiden muutoksista tulee olla erikseen yhteydessä lapsen varhaiskasvatuspaikkaan
- Hoitoajan ilmoitetaan aina kokonaisina viikkoina
	- Jokaisen päivän kohdalle merkitään joko hoitoaikavaraus tai etukäteen tiedossa oleva poissaolo
	- Mobiilisovellus muistuttaa puuttuvista hoitoaikavarauksista

#### **Lahti**

- Edlevossa äkillisiä poissaoloja voi ilmoittaa kuluvalle ja seuraavalle päivälle
- Huoltaja voi myös tarkastella aikaisemmin ilmoittamiaan äkillisiä poissaoloja
- Kuluvaa päivää koskevat poissaoloilmoitukset toivotaan aina lapsen varhaiskasvatusryhmän puhelimeen

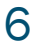

### Poissaolojen ilmoittaminen

### Lomakyselyt

- Lomakysely -toimintoa käytetään lomajaksojen tai yksittäisten päivien lapsimäärien kartoittamiseen koko kunnan tai varhaiskasvatusyksikön tasolla
	- Mm. kesäpäivystys tai henkilöstön suunnittelu- ja kehittämispäivä
- Mobiilisovelluksessa toiminto muistuttaa huoltajia vastaamaan lomakyselyyn
- Kyselyyn vastataan valitsemalla kalenterista valittavissa olevista päivät ne, jotka lapsesi on lomalla

#### **Lahti**

- Lupakysely -toiminto on tehokas ja turvallinen digitaalinen tapa saada huoltajien vastaus lapsen asioihin, jotka edellyttävät heidän suostumustaan
	- Mm. varhaiskasvatuksen suostumukset kysely
	- Varhaiskasvatusyksikön ja –ryhmän omat kyselyt
	- Huoltaja voi muokata lähettämiään vastauksia kunkin kyselyn aukioloaikana
	- Huoltaja näkee myös omat vastauksensa jo päättyneisiin lupakyselyihin
	- Mobiilisovelluksessa toiminto muistuttaa huoltajia vastaamaan lupakyselyyn

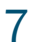

### Lupakyselyt

### Tiedotteet ja kalenteri

- Tiedotteet -toiminnon kautta huoltaja voi lukea varhaiskasvatusryhmän tai –yksikön lähettämiä tiedotteita
	- Tiedotteet voivat sisältää kuvia, liitetiedostoja tai linkkejä
	- Mobiilisovellus lähettää herätteen uudesta tiedotteesta
	- Aktiivinen: voimassa olevat ja lukemattomat tiedotteet
	- Passiivinen: vanhat tiedotteet
- Kalenteri –toiminnon kautta huoltaja voi seurata kalenteria, johon lapsen varhaiskasvatuspaikan henkilökunta kirjaa lapsiryhmän tärkeitä tapahtumia

#### **Lahti**

- Viestit –toiminto on kodin ja varhaiskasvatuksen välinen kaksisuuntainen viestintäkanava kiireettömissä asioissa. Viestit voivat sisältää myös liitteitä
	- Akuutit, kuluvaa päivää koskevat asiat toivotaan aina lapsen varhaiskasvatusryhmän puhelimeen tekstiviestillä/soittamalla
	- Mobiilisovellus lähettää herätteen uusista saapuneista viesteistä
- Keskusteluaikojen varaaminen –toiminnon avulla huoltaja voi varata keskusteluajan varhaiskasvatuksen työntekijän kanssa
	- Esim. Lapsen varhaiskasvatussuunnitelmakeskustelu
	- Henkilökunta tiedottaa huoltajia, milloin aikoja on varattavissa

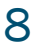

### Viestit ja keskusteluajat

### Omat yhteystiedot ja varahakijat

- Omat yhteystiedot löytyy päävalikon alta
	- Voit tarvittaessa muuttaa tai lisätä yhteystietoihisi sähköpostiosoitteen, puhelinnumeron tai työnumeron
	- Osoitetiedot päivittyvät väestötietojärjestelmästä
- Varahakijoiksi voi ilmoittaa sellaisia henkilöitä, jotka voivat huoltajien lisäksi hakea lasta varhaiskasvatuksesta
	- Varahakijat löytyy hoitoajat/lasten lomat -kohdan alta
	- Voit lisätä, muokata tai poistaa varahakijoiden tietoja

#### Lahti

#### • Paikan irtisanominen

- Huoltaja voi irtisanoa lapsen varhaiskasvatus-, esiopetus- tai avoimen varhaiskasvatuksen paikan
- Varhaiskasvatuspaikka –kohdasta voit irtisanoa lapsen nykyisen tai tulevan paikan

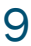

### Paikan irtisanominen

## Muksunetti: lapsen pedagogiset asiakirjat

- Muksunettiin kirjataan mm. lapsen varhaiskasvatussuunnitelma eli vasu tai esiopetussuunnitelma eli leops
- Muksunetin käyttöoikeus haetaan Lahden kaupungin internet-sivulta (lahti.fi) löytyvän linkin kautta: [Yhteistyö varhaiskasvatuksessa kodin kanssa](https://www.lahti.fi/kasvatus-ja-koulutus/varhaiskasvatus-ja-esiopetus/yhteistyo-kodin-kanssa/) - Lahti tai suoraan osoitteesta [www.muksunetti.fi](http://www.muksunetti.fi)
	- Käyttöoikeutta tulee hakea jokaiselle lapselle erikseen
	- Viesti hyväksymisestä tulee sähköpostiin 1-4 päivän kuluessa
	- Käyttöoikeudet saatuasi kirjautuminen tapahtuu suomi.fi tunnistautumisen avulla, johon tarvitaan pankkitunnukset tai mobiilivarmenne
	- Kirjautumislinkki löytyy samalta sivulta, mistä haettiin käyttöoikeutta; [Yhteistyö varhaiskasvatuksessa kodin kanssa](https://www.lahti.fi/kasvatus-ja-koulutus/varhaiskasvatus-ja-esiopetus/yhteistyo-kodin-kanssa/) - Lahti
- Muksunettiä suositellaan käytettävän tietokoneen selaimella
	- Mobiililaitteella käyttö ei ole sujuvaa, mutta mikäli käytät ja sivulle tulee "error", voit kokeilla avata sivun uudella välilehdellä

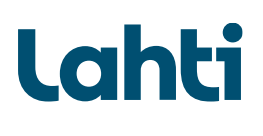

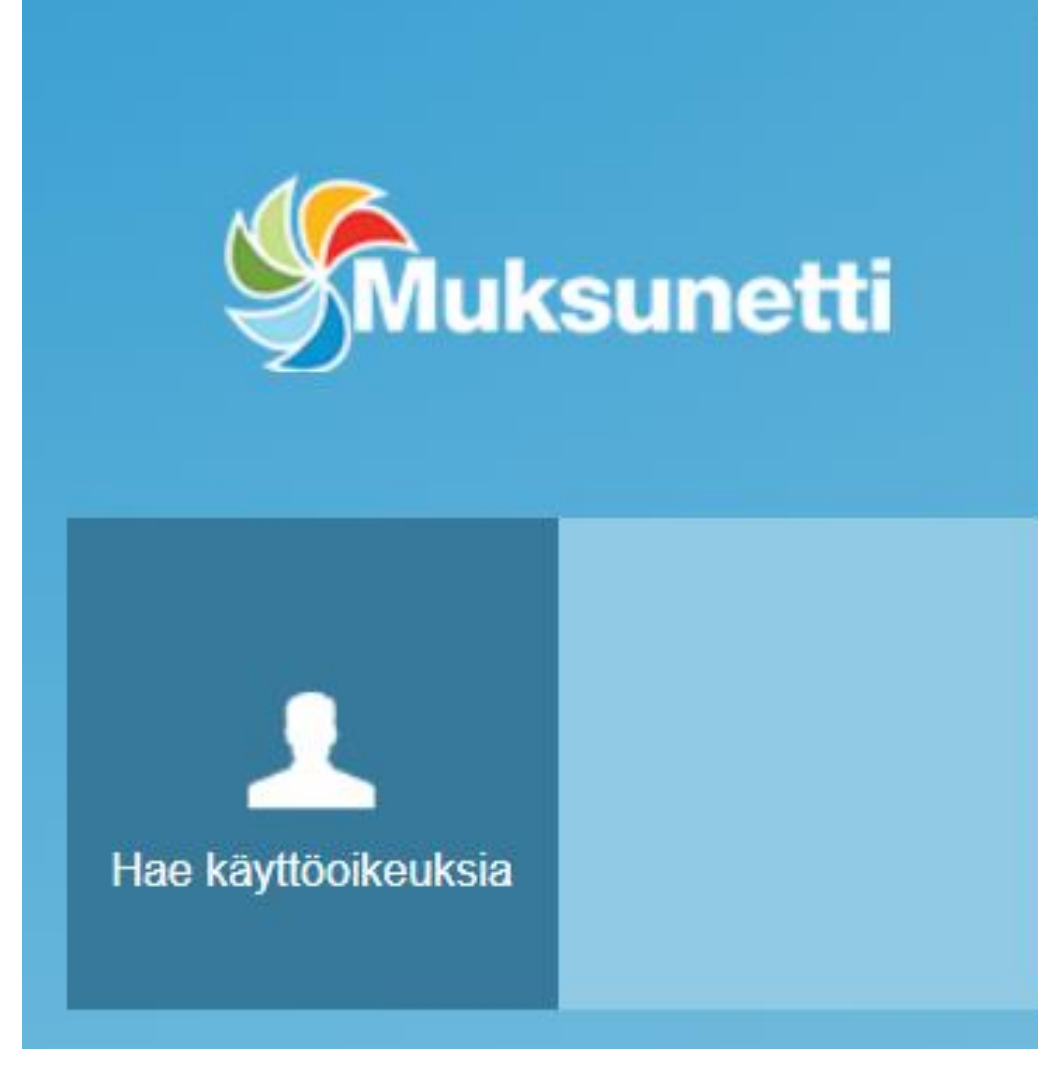

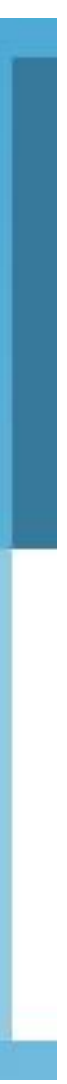

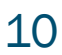

### Lahti.fi –etusivulta polku Yhteistyö kodin kanssa -sivulle

# **Lahti**

#### $X$  ASUMINEN JA **YMPÄRISTÖ**

Asuminen

Kaupunkiympäristön suunnittelu

Uudistuva Lahti

Tontit ja rakentaminen

Liikenne ja kadut

Ympäristöterveys

Lemmikit ja eläimet

Ympäristönsuojelu ja valvonta

Ympäristön tila

#### $\mathbb{X}$ **KASVATUS JA KOULUTUS**

Varhaiskasvatus ja esiopetus

Perusopetus

Opiskeluhuolto

Ympäristökasvatus

Nuorisopalvelut

Lukiokoulutus

Ammatillinen koulutus

Yliopisto- ja korkeakoulutus

Wellamo-opisto

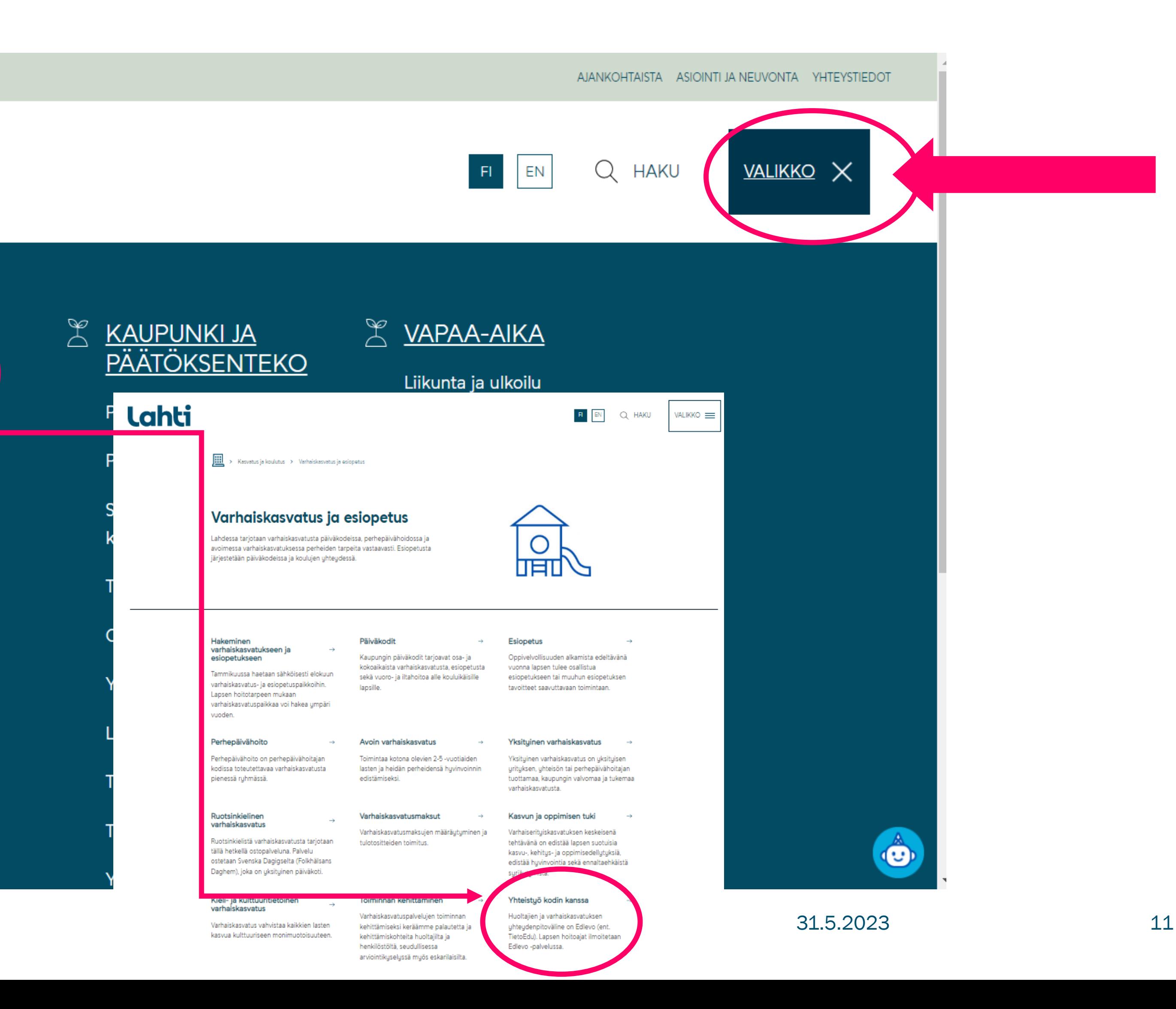

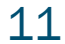

## Yhteistyö kodin kanssa –sivulla linkki Edlevoon ja Muksunettiin

### Yhteistyö kodin kanssa

#### Yhteydenpitoväline Edlevo (ent. TietoEdu) ja tietovaranto Varda

Huoltajien ja varhaiskasvatuksen yhteydenpitoväline on Edlevo (ent. TietoEdu). Lapsen hoitoajat ja poissaolot ilmoitetaan Edlevo -palvelussa. Lisäksi Edlevo -palvelu sisältää muun muassa tiedotteet, yhteystietojen muutokset, tiedot varahakijoista, paikan irtisanomisen sekä loma-aikojen ilmoittamisen.

Tämän sivun linkeistä löydät muun muassa

- · Edlevo (ent. TietoEdu) -mobiilisovelluksen latausohjeen,
- · linkin Edlevoon (ent. TietoEdu) sekä
- opastusvideot hoitoaikojen, poissaolon ja Ioma-aikojen ilmoittamisesta Edlevo (ent. TietoEdu) kautta. Videot löytyvät myös Edlevo-sovelluksesta, joihin pääsee sovelluksen ohjetekstien kautta.

Päiväkotien käytössä on myös Muksunetti, jossa muun muassa tehdään lapsen varhaiskasvatus- ja esiopetussuunnitelmat.

Kansalliseen tietovarantoon Vardaan on tallennettu kunnallisessa varhaiskasvatuksessa olevien lasten ja huoltajien sekä toimipaikkojen ja henkilöstön tietoja vuodesta 2019. Yksityisten palveluntuottajiin osalta toimipaikkojen ja lasten vastaavat tiedot on tallennettu Vardaan keväällä **AAAA** Film Here In the State of the Contract AAAA Print

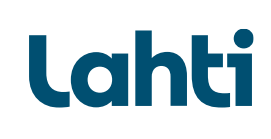

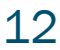

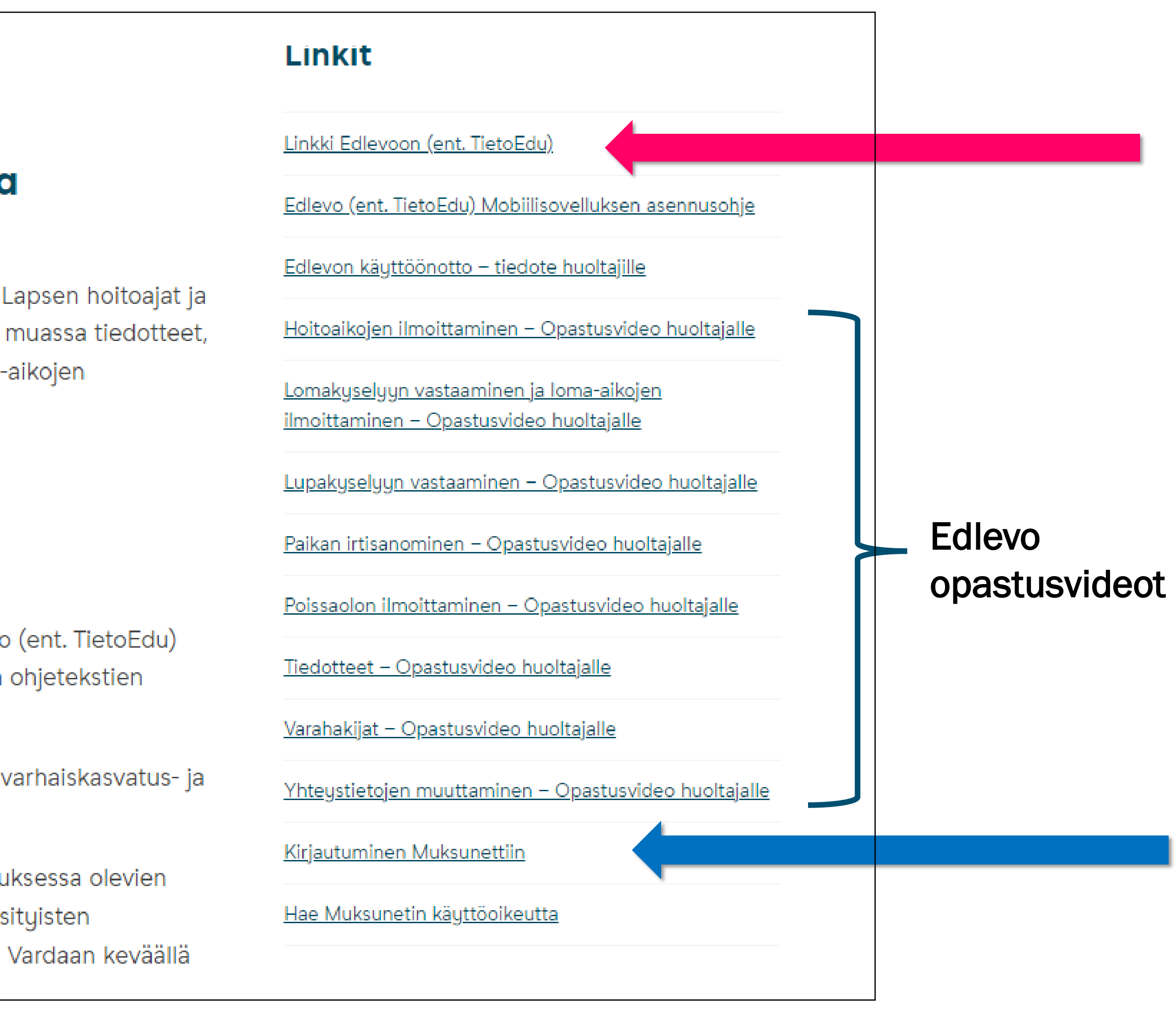

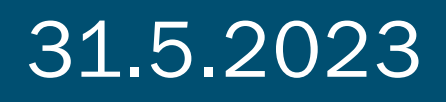

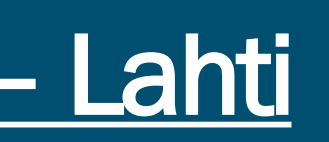

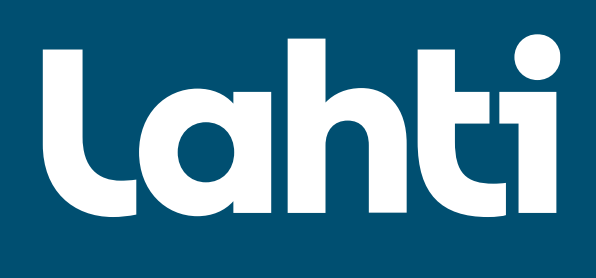

# *Kertauksena: Linkit ja opastusvideot huoltajille Edlevon toimintojen käyttöön*

Suora linkki: [Yhteistyö varhaiskasvatuksessa kodin kanssa](https://www.lahti.fi/kasvatus-ja-koulutus/varhaiskasvatus-ja-esiopetus/yhteistyo-kodin-kanssa/) – Lahti

#### Polku Lahden kaupungin sivuilta: [www.lahti.fi](http://www.lahti.fi/)

- $\rightarrow$  valikko
- → kasvatus ja koulutus
- → varhaiskasvatus ja esiopetus
- → yhteistyö kodin kanssa

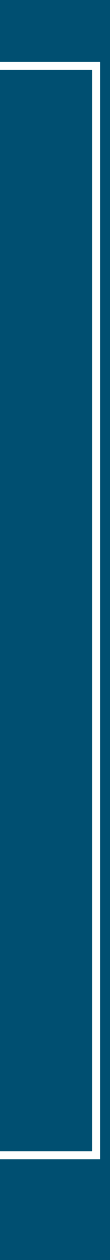

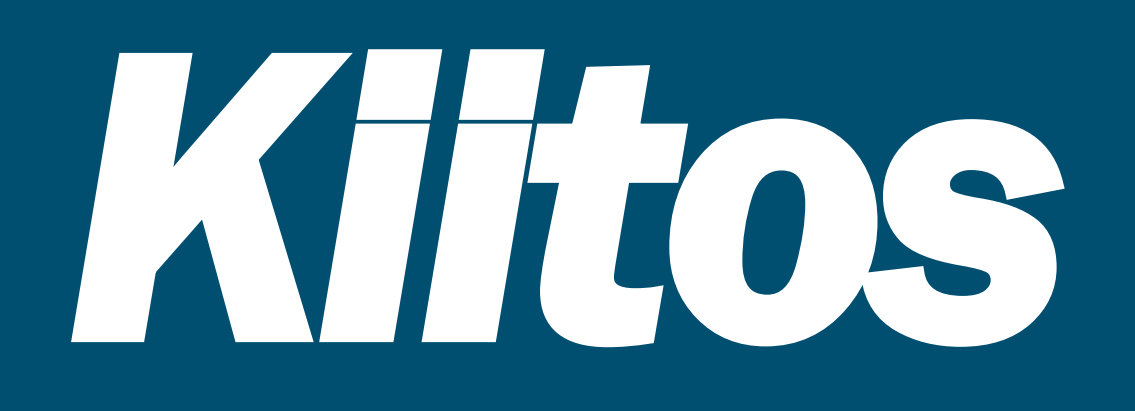

### Lahden kaupungin varhaiskasvatuspalvelut

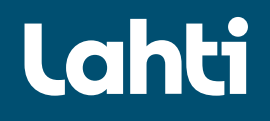

31.5.2023 14

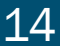